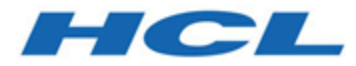

### **BigFix Linux and Windows applications - middleware**

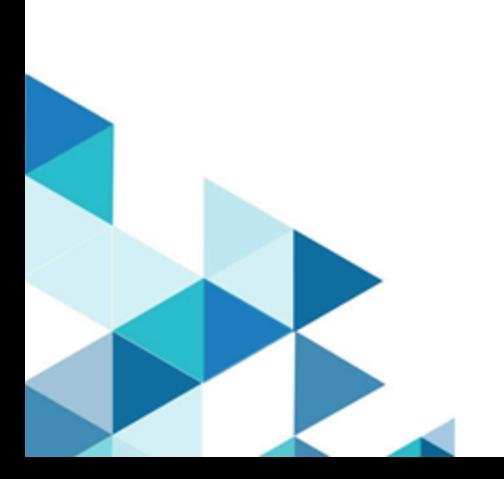

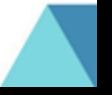

# Special notice

Before using this information and the product it supports, read the information in [Notices](#page-17-0) *[\(on page xviii\)](#page-17-0)*.

# Edition notice

This edition applies to version 9.5 of BigFix and to all subsequent releases and modifications until otherwise indicated in new editions.

# Contents

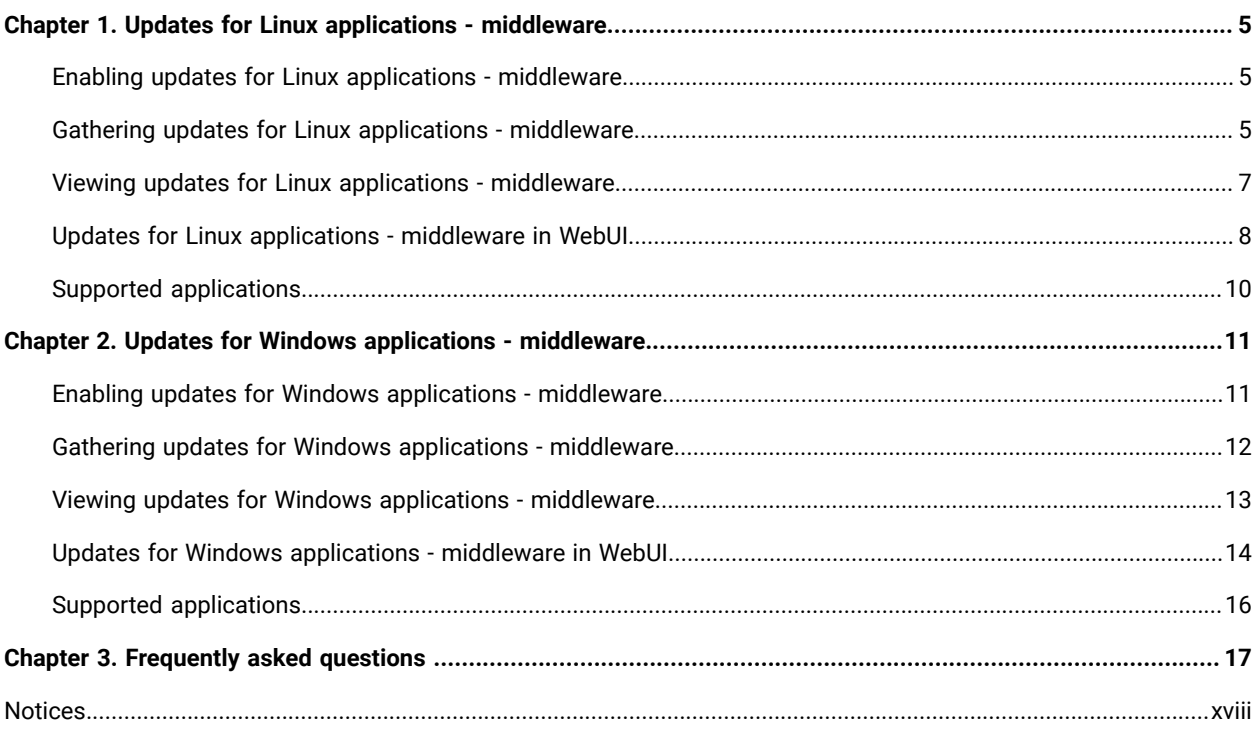

# <span id="page-4-0"></span>Chapter 1. Updates for Linux applications - middleware

With Updates for Linux applications - middleware content site, customer can deploy updates to a vast number of third-party middleware applications.

## <span id="page-4-1"></span>Enabling updates for Linux applications - middleware

You can enable updates for Linux applications from BigFix console.

Complete the following steps to enable **Updates for Linux applications** from the BigFix console licence overview dashboard:

1. Click **Licence Overview** on the BigFix Management navigation tree.

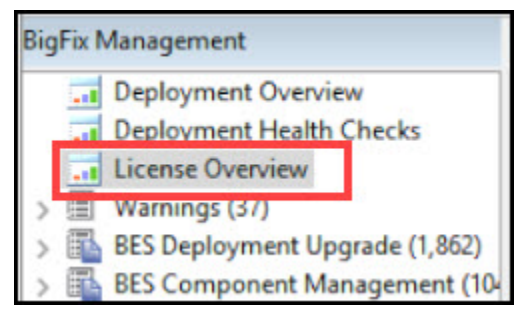

2. Click **Compliance** or **Lifecycle** domain on the Licence Overview dashboard.

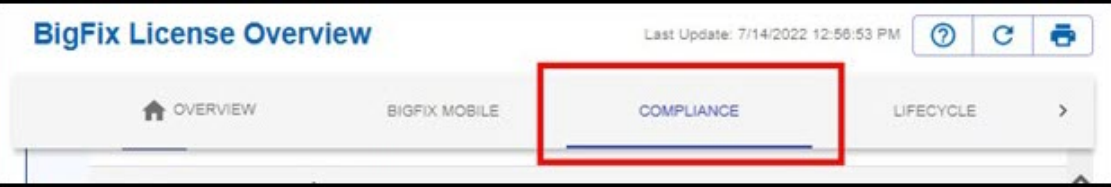

3. Navigate the site list and click **Enable**.

| <b>ENABLE</b> | ciscoamp                     |
|---------------|------------------------------|
| <b>ENABLE</b> | paloaltonetworks             |
| ENABLE        | updateslinuxappsmiddleware   |
| <b>ENABLE</b> | updateswindowsappsmiddleware |
| <b>ENABLE</b> | webui-ivr                    |

**Note:** The site name will be *updateslinuxappsmiddleware* or *Updates for Linux Applications Middleware*.

### <span id="page-4-2"></span>Gathering updates for Linux applications - middleware

Use updates for Linux applications - middleware content site to submit a gather request to the BigFix server.

Complete the following steps to gather **Updates for Linux applications**:

1. Click **Licence Overview** on the BigFix Management navigation tree.

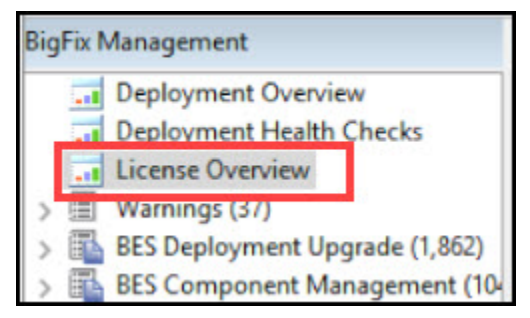

2. Click **Compliance** or **Lifecycle** domain on the Licence Overview dashboard.

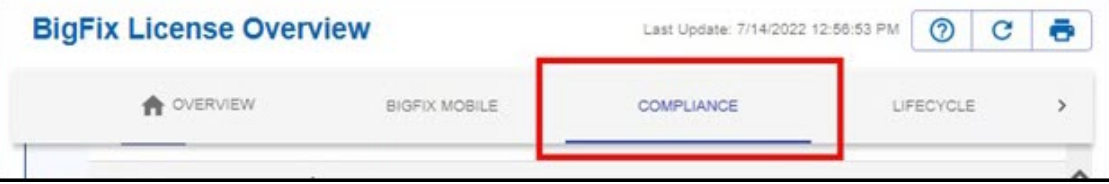

A list of enabled site appears.

3. Navigate the site list and click **Updates for Linux Applications Middleware**.

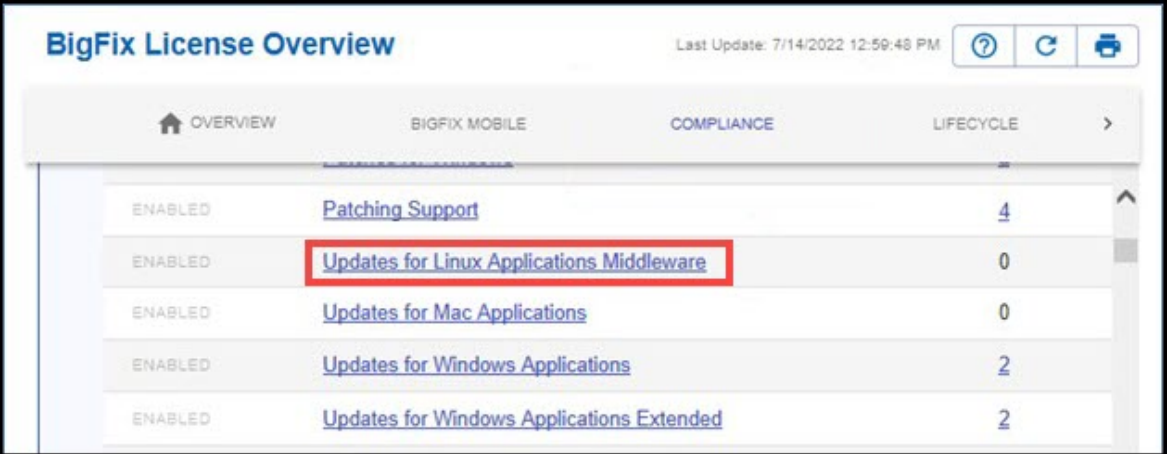

4. Click **Gather** on the site details pane.

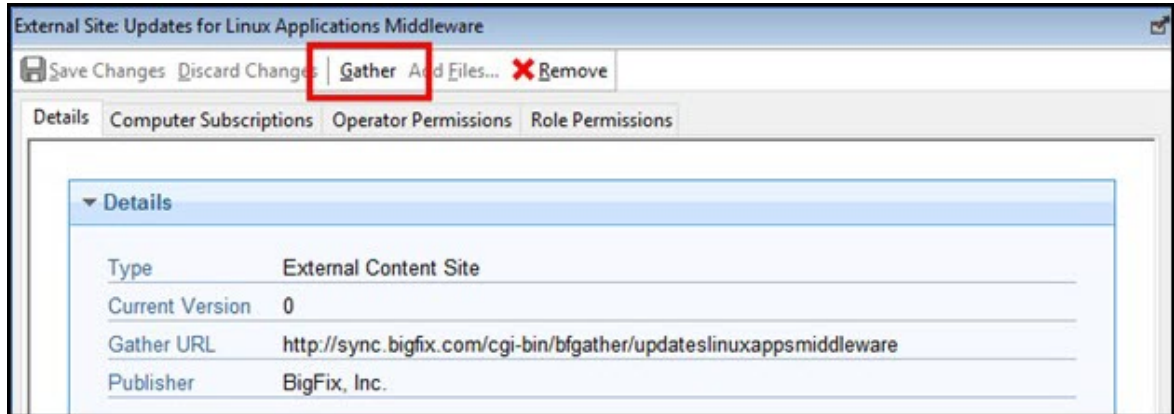

5. Click **OK** on the Gather Request Submitted dialog box.

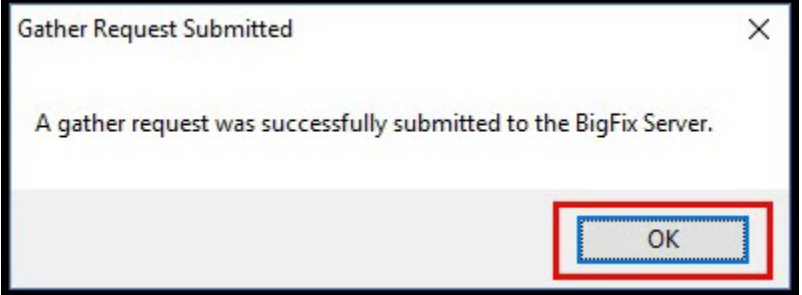

### <span id="page-6-0"></span>Viewing updates for Linux applications - middleware

You can view all the contents of the site once the site has successfully gathered. Use **Show Non-Relevant Content**to view all the available contents. This will include both the relevant and non-relevant content.

To view the Fixlets and Tasks, click **Sites> External Sites> Updates for Linux Applications Middleware** in the All content domain.

**Note:** Use **Show Non-Relevant Content**to view all the available contents. This will include both the relevant and non-relevant content.

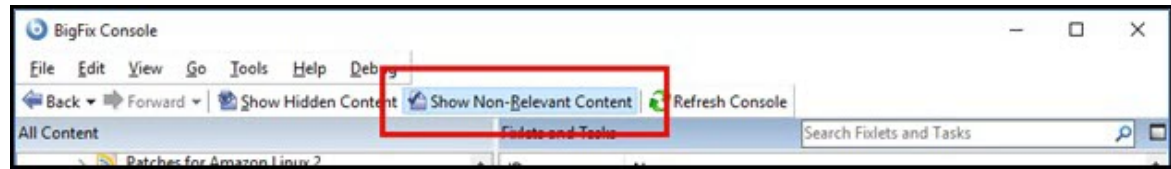

Click **Fixlets and Tasks**.

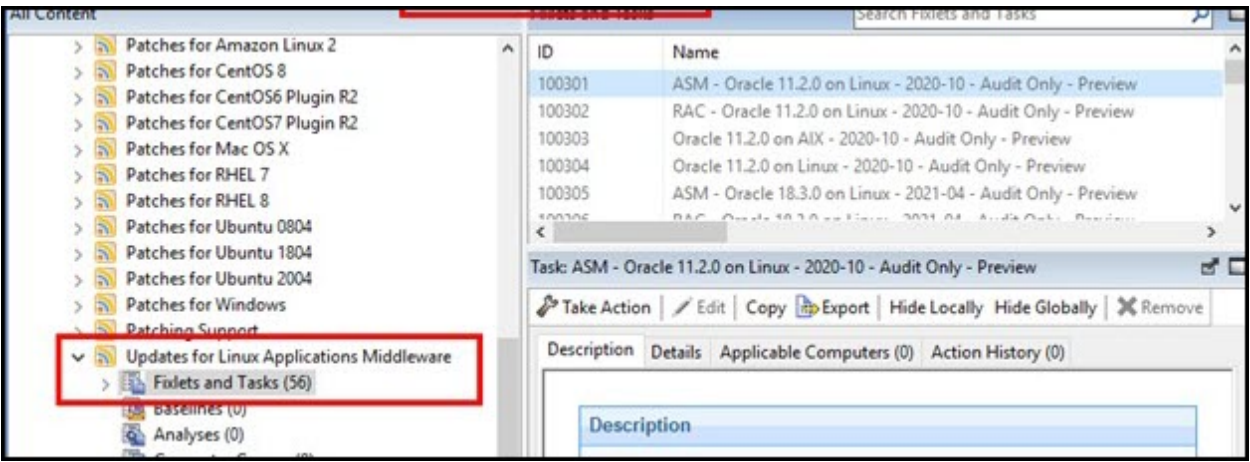

**Note:** You can expand the **Fixlets and Tasks** from the navigation tree to view the Fixlets and Tasks that you can take action on.

## <span id="page-7-0"></span>Updates for Linux applications - middleware in WebUI

You can view content on **Updates for Linux Application - middleware** in **WebUI**.

1. Login to **WebUI**.

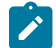

**Note:** Use the same credentials that you use for BigFix console.

2. Select **Patch** from the **Apps** menu.

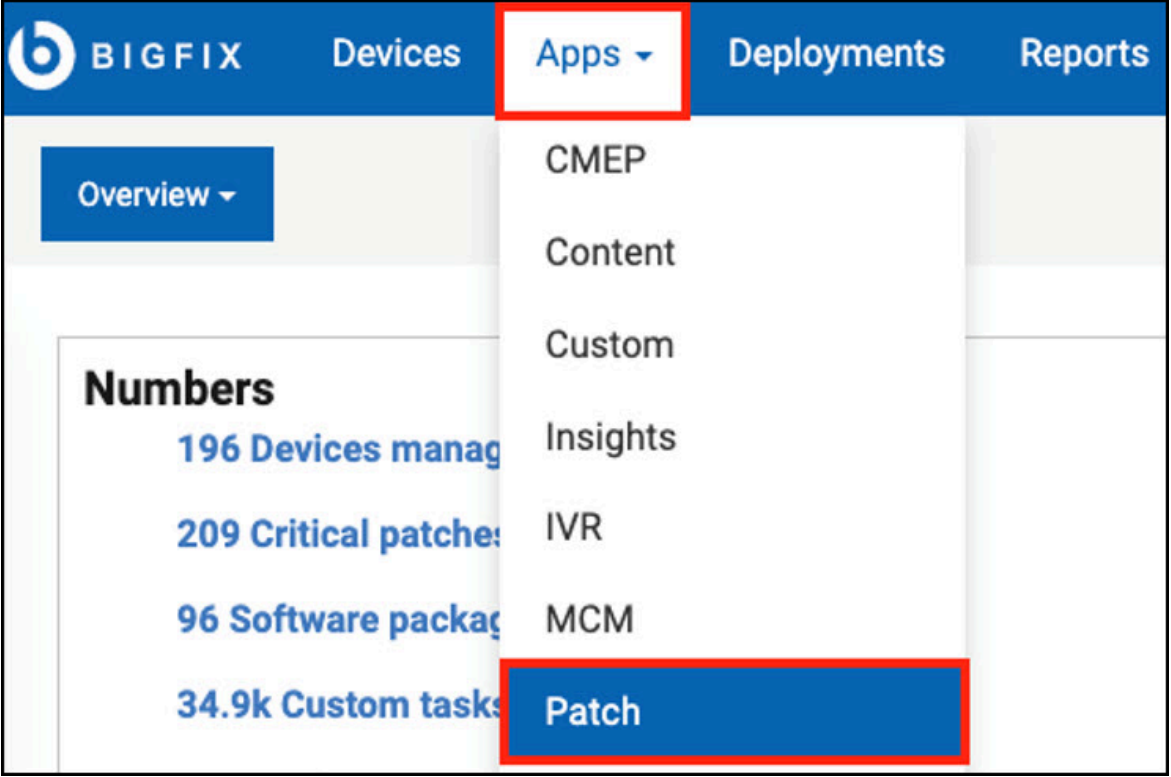

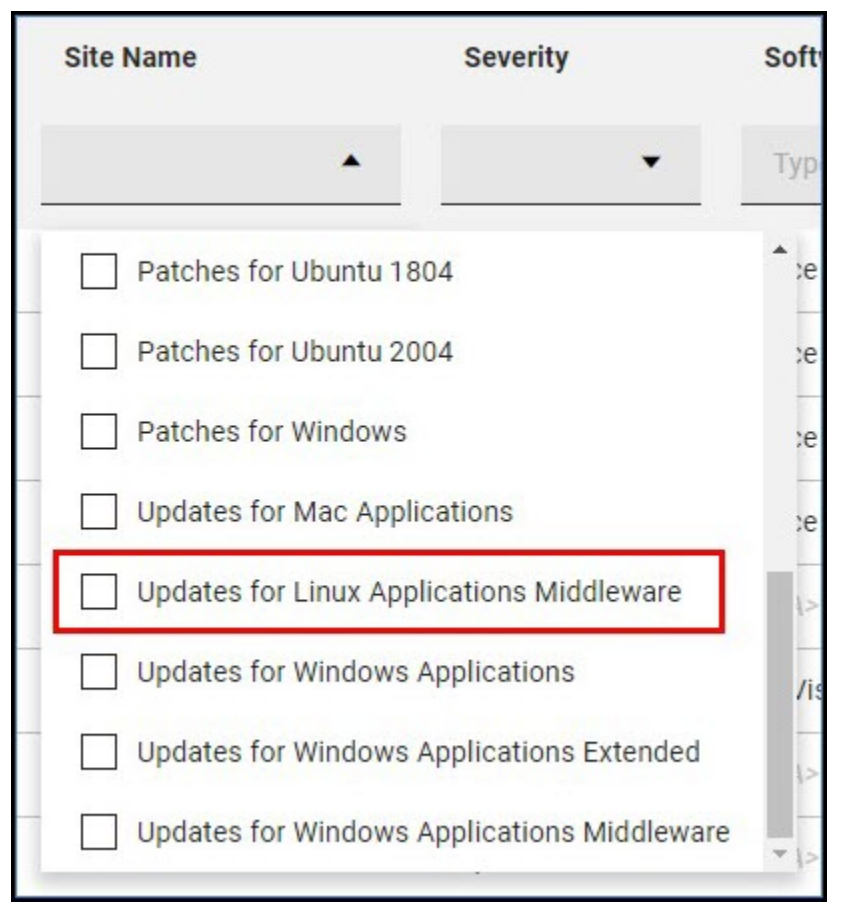

3. Use the filter in **Site Name** and select **Updates for Linux Applications Middleware**.

<span id="page-9-0"></span>You applied a filter to view only content that relates to **Updates for Linux Applications Middleware**.

### Supported applications

The topic provides a list of supported applications for Linux middleware.

The following are the supported applications by Linux middleware:

- MariaDB
- MongoDB
- MySQL
- Oracle
- Postgresql

For an updated list of supported applications and current versions, see [BigFix-provided](https://www.hcltechsw.com/bigfix/supported-software?referrer=www.hcltechsw.com) content for Operating Systems [and Applications](https://www.hcltechsw.com/bigfix/supported-software?referrer=www.hcltechsw.com) or [https://forum.bigfix.com/t/content-modification-updates-for-linux-applications-middleware](https://forum.bigfix.com/t/content-modification-updates-for-linux-applications-middleware-published-2022-07-19/42271)[published-2022-07-19/42271.](https://forum.bigfix.com/t/content-modification-updates-for-linux-applications-middleware-published-2022-07-19/42271)

## <span id="page-10-0"></span>Chapter 2. Updates for Windows applications - middleware

With Updates for Windows applications - middleware content site, customer can deploy updates to a vast number of third-party middleware applications.

### <span id="page-10-1"></span>Enabling updates for Windows applications - middleware

You can enable updates for Windows applications from BigFix console.

Complete the following steps to enable **Updates for Windows applications** from the BigFix console licence overview dashboard:

1. Click **Licence Overview** on the BigFix Management navigation tree.

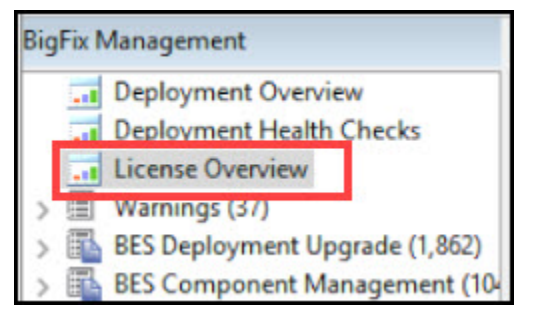

2. Click **Compliance** or **Lifecycle** domain on the Licence Overview dashboard.

![](_page_10_Picture_200.jpeg)

3. Navigate the site list and click **Enable**.

![](_page_10_Picture_201.jpeg)

**Note:** The site name will be *updateswindowsappsmiddleware* or *Updates for Windows Applications Middleware*.

## <span id="page-11-0"></span>Gathering updates for Windows applications - middleware

Use updates for Windows applications - middleware content site to submit a gather request to the BigFix server.

Complete the following steps to gather **Updates for Windows applications**:

1. Click **Licence Overview** on the BigFix Management navigation tree.

![](_page_11_Picture_5.jpeg)

2. Click **Compliance** or **Lifecycle** domain on the Licence Overview dashboard.

![](_page_11_Picture_185.jpeg)

#### A list of enabled site appears.

3. Navigate the site list and click **Updates for Windows Applications Middleware**.

![](_page_11_Picture_186.jpeg)

4. Click **Gather** on the site details pane.

![](_page_12_Picture_218.jpeg)

5. Click **OK** on the Gather Request Submitted dialog box.

![](_page_12_Picture_219.jpeg)

### <span id="page-12-0"></span>Viewing updates for Windows applications - middleware

You can view all the contents of the site once the site has successfully gathered. Use **Show Non-Relevant Content**to view all the available contents. This will include both the relevant and non-relevant content.

To view the Fixlets and Tasks, click **Sites> External Sites> Updates for Windows Applications Middleware** in the All content domain.

**Note:** Use **Show Non-Relevant Content**to view all the available contents. This will include both the relevant and non-relevant content.

![](_page_12_Picture_220.jpeg)

info

Click **Fixlets and Tasks**.

![](_page_13_Figure_1.jpeg)

**Note:** You can expand the **Fixlets and Tasks** from the navigation tree to view the Fixlets and Tasks that you can take action on.

### <span id="page-13-0"></span>Updates for Windows applications - middleware in WebUI

You can view content on **Updates for Windows Application - middleware** in **WebUI**.

1. Login to **WebUI**.

![](_page_13_Picture_6.jpeg)

**Note:** Use the same credentials that you use for BigFix console.

2. Select **Patch** from the **Apps** menu.

![](_page_14_Picture_24.jpeg)

![](_page_15_Figure_1.jpeg)

3. Use the filter in **Site Name** and select **Updates for Windows Applications Middleware**.

<span id="page-15-0"></span>You applied a filter to view only content that relates to **Updates for Windows Applications Middleware**.

### Supported applications

The topic provides a list of supported applications for Windows middleware.

The following are the supported applications by Windows middleware:

- Apache Tomcat
- MongoDB

For an updated list of supported applications and current versions, see [BigFix-provided](https://www.hcltechsw.com/bigfix/supported-software?referrer=www.hcltechsw.com) content for Operating Systems [and Applications](https://www.hcltechsw.com/bigfix/supported-software?referrer=www.hcltechsw.com) or [https://forum.bigfix.com/t/content-modification-updates-for-windows-applications-middleware](https://forum.bigfix.com/t/content-modification-updates-for-windows-applications-middleware-published-2022-07-14/42233)[published-2022-07-14/42233.](https://forum.bigfix.com/t/content-modification-updates-for-windows-applications-middleware-published-2022-07-14/42233)

## <span id="page-16-0"></span>Chapter 3. Frequently asked questions

Learn the answers to frequently asked questions about updates for Linux and Windows applications - extended.

#### **How can I get the sites?**

If you are a BigFix Compliance customer and have Master Operator access, you can enable the sites from BigFix console > Licence Overview dashboard. You have to do this only once per BigFix Root Server, then you assign which computers are subscribed to the site once the first gather is completed.

#### **Can I deploy this contents directly to my production servers?**

You must ensure that following process is completed before deploying the contents to the production servers:

- Test the content.
- Complete backing up before patching.
- Depending on the operating system or software, you may need to stop services before patching.
- You may need to stop services on other endpoint before patching the database on a separate endpoint. BigFix server Automation can help you in this process, but it is outside of the scope of a single Fixlet.

The content from these sites can be used within a BigFix server Automation plan to automate a complex server patching scenario.

#### **Will the middleware sites be available in BigFix WebUI Patch Policies?**

No, the complexity of patching middleware does not fit within the model of BigFix WebUI Patch Policies / Autopatch.

#### **How can I request an application to be supported?**

Please add an idea to our [Products](https://bigfix-ideas.hcltechsw.com/) Ideas Portal, which is evaluated for possible additions to HCL's content stream. Make sure to add link to the software description, payload download, and other information that you think will help the evaluators.

## <span id="page-17-0"></span>**Notices**

This information was developed for products and services offered in the US.

HCL may not offer the products, services, or features discussed in this document in other countries. Consult your local HCL representative for information on the products and services currently available in your area. Any reference to an HCL product, program, or service is not intended to state or imply that only that HCL product, program, or service may be used. Any functionally equivalent product, program, or service that does not infringe any HCL intellectual property right may be used instead. However, it is the user's responsibility to evaluate and verify the operation of any non-HCL product, program, or service.

HCL may have patents or pending patent applications covering subject matter described in this document. The furnishing of this document does not grant you any license to these patents. You can send license inquiries, in writing, to:

*HCL 330 Potrero Ave. Sunnyvale, CA 94085 USA Attention: Office of the General Counsel*

For license inquiries regarding double-byte character set (DBCS) information, contact the HCL Intellectual Property Department in your country or send inquiries, in writing, to:

*HCL 330 Potrero Ave. Sunnyvale, CA 94085 USA Attention: Office of the General Counsel*

HCL TECHNOLOGIES LTD. PROVIDES THIS PUBLICATION "AS IS" WITHOUT WARRANTY OF ANY KIND, EITHER EXPRESS OR IMPLIED, INCLUDING, BUT NOT LIMITED TO, THE IMPLIED WARRANTIES OF NON-INFRINGEMENT, MERCHANTABILITY OR FITNESS FOR A PARTICULAR PURPOSE. Some jurisdictions do not allow disclaimer of express or implied warranties in certain transactions, therefore, this statement may not apply to you.

This information could include technical inaccuracies or typographical errors. Changes are periodically made to the information herein; these changes will be incorporated in new editions of the publication. HCL may make improvements and/or changes in the product(s) and/or the program(s) described in this publication at any time without notice.

Any references in this information to non-HCL websites are provided for convenience only and do not in any manner serve as an endorsement of those websites. The materials at those websites are not part of the materials for this HCL product and use of those websites is at your own risk.

HCL may use or distribute any of the information you provide in any way it believes appropriate without incurring any obligation to you.

Licensees of this program who wish to have information about it for the purpose of enabling: (i) the exchange of information between independently created programs and other programs (including this one) and (ii) the mutual use of the information which has been exchanged, should contact:

*HCL 330 Potrero Ave. Sunnyvale, CA 94085 USA Attention: Office of the General Counsel*

Such information may be available, subject to appropriate terms and conditions, including in some cases, payment of a fee.

The licensed program described in this document and all licensed material available for it are provided by HCL under terms of the HCL Customer Agreement, HCL International Program License Agreement or any equivalent agreement between us.

The performance data discussed herein is presented as derived under specific operating conditions. Actual results may vary.

Information concerning non-HCL products was obtained from the suppliers of those products, their published announcements or other publicly available sources. HCL has not tested those products and cannot confirm the accuracy of performance, compatibility or any other claims related to non-HCL products. Questions on the capabilities of non-HCL products should be addressed to the suppliers of those products.

Statements regarding HCL's future direction or intent are subject to change or withdrawal without notice, and represent goals and objectives only.

This information contains examples of data and reports used in daily business operations. To illustrate them as completely as possible, the examples include the names of individuals, companies, brands, and products. All of these names are fictitious and any similarity to actual people or business enterprises is entirely coincidental.

#### COPYRIGHT LICENSE:

This information contains sample application programs in source language, which illustrate programming techniques on various operating platforms. You may copy, modify, and distribute these sample programs in any form without payment to HCL, for the purposes of developing, using, marketing or distributing application programs conforming to the application programming interface for the operating platform for which the sample programs are written. These examples have not been thoroughly tested under all conditions. HCL, therefore, cannot guarantee or imply reliability, serviceability, or function of these programs. The sample programs are provided "AS IS," without warranty of any kind. HCL shall not be liable for any damages arising out of your use of the sample programs.

Each copy or any portion of these sample programs or any derivative work must include a copyright notice as follows:

© (your company name) (year).

Portions of this code are derived from HCL Ltd. Sample Programs.

### **Trademarks**

HCL Technologies Ltd. and HCL Technologies Ltd. logo, and hcl.com are trademarks or registered trademarks of HCL Technologies Ltd., registered in many jurisdictions worldwide.

Adobe, the Adobe logo, PostScript, and the PostScript logo are either registered trademarks or trademarks of Adobe Systems Incorporated in the United States, and/or other countries.

Java and all Java-based trademarks and logos are trademarks or registered trademarks of Oracle and/or its affiliates.

Microsoft, Windows, Windows NT, and the Windows logo are trademarks of Microsoft Corporation in the United States, other countries, or both.

Linux is a registered trademark of Linus Torvalds in the United States, other countries, or both.

UNIX is a registered trademark of The Open Group in the United States and other countries.

Other product and service names might be trademarks of HCL or other companies.

### Terms and conditions for product documentation

Permissions for the use of these publications are granted subject to the following terms and conditions.

#### **Applicability**

These terms and conditions are in addition to any terms of use for the HCL website.

#### **Personal use**

You may reproduce these publications for your personal, noncommercial use provided that all proprietary notices are preserved. You may not distribute, display or make derivative work of these publications, or any portion thereof, without the express consent of HCL.

#### **Commercial use**

You may reproduce, distribute and display these publications solely within your enterprise provided that all proprietary notices are preserved. You may not make derivative works of these publications, or reproduce, distribute or display these publications or any portion thereof outside your enterprise, without the express consent of HCL.

#### **Rights**

Except as expressly granted in this permission, no other permissions, licenses or rights are granted, either express or implied, to the publications or any information, data, software or other intellectual property contained therein.

HCL reserves the right to withdraw the permissions granted herein whenever, in its discretion, the use of the publications is detrimental to its interest or, as determined by HCL, the above instructions are not being properly followed.

You may not download, export or re-export this information except in full compliance with all applicable laws and regulations, including all United States export laws and regulations.

HCL MAKES NO GUARANTEE ABOUT THE CONTENT OF THESE PUBLICATIONS. THE PUBLICATIONS ARE PROVIDED "AS-IS" AND WITHOUT WARRANTY OF ANY KIND, EITHER EXPRESSED OR IMPLIED, INCLUDING BUT NOT LIMITED TO IMPLIED WARRANTIES OF MERCHANTABILITY, NON-INFRINGEMENT, AND FITNESS FOR A PARTICULAR PURPOSE.